#### ORACLE

# MySQL for DBA

**박혜선(Huishan.piao@oracle.com)** MySQL Solution Engineer Oracle MySQL GBU, JAPAC Sep, 2021

# **목차**

1. MySQL 소개 2. MySQL 아키텍처 3. MySQL 설치 및 시작 4. MySQL 서버 설정 5. MySQL 관리 및 모니터링 6. MySQL Best Practice

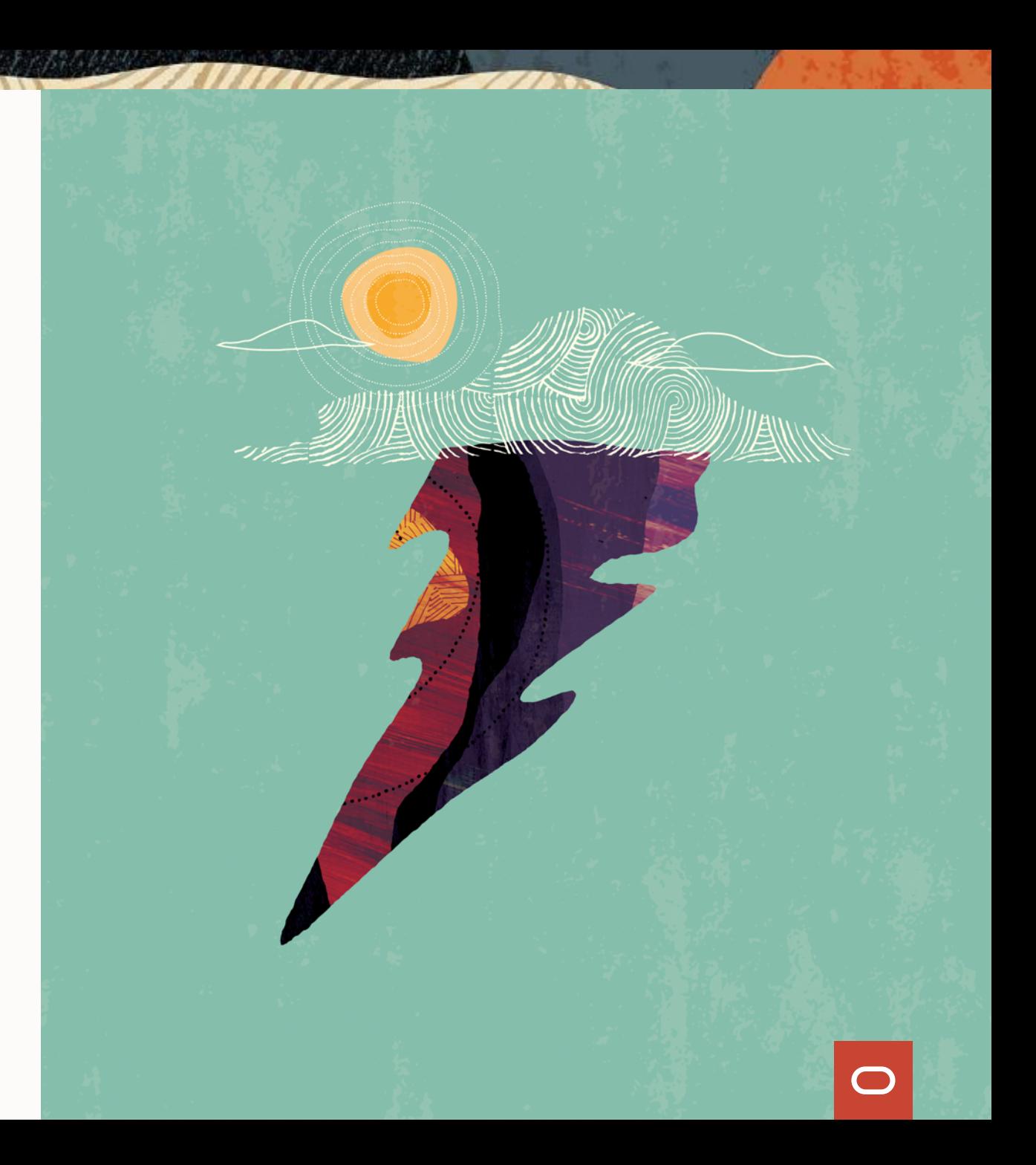

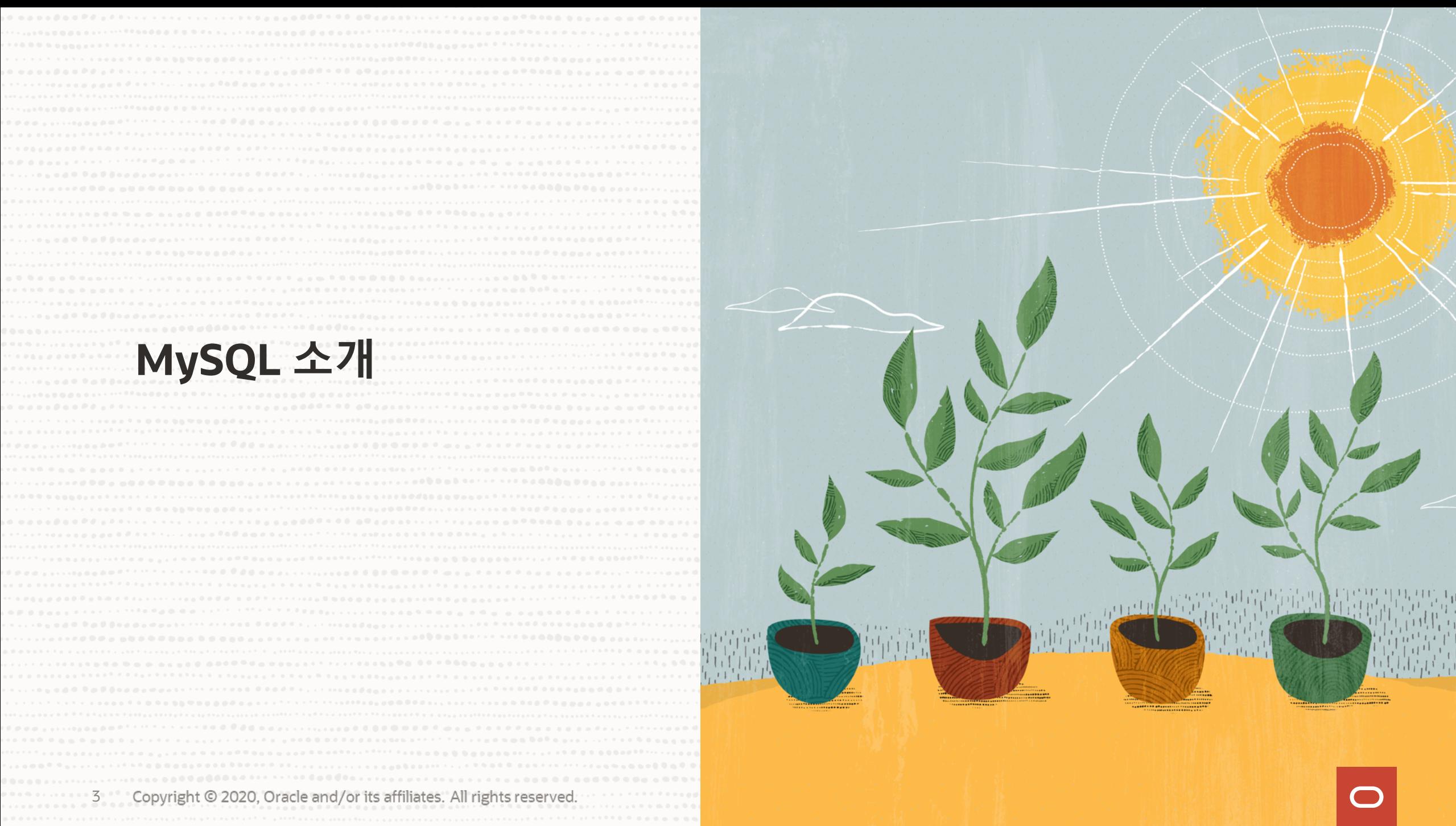

# **Why MySQL ?**

#### **세계적으로 가장 많이 보급된 오픈소스 데[이터베이스](https://www.mysql.com/support/supportedplatforms/database.html)**

- LAMP 스텍의 "M"
- WordPress, Magento, Moodle 등 개발 플랫폼과 통합

#### **Web 애플리케이션 개발의 디폴트 표준**

- 가볍고 성능 좋고 높은 신뢰성 제공
- 대규모 OLTP 처리 부하에 최적화
- 복제로 인한 쉬운 확장성

#### **개발/운영의 사용 용의성**

- 심플한 아키텍처 및 관리 툴 제공
- 다양한 플랫폼 및 개발 언어 지원
- SQL + NoSQL 지원
- 성숙된 오픈소스 커뮤니티 생태계
- 듀얼 라이센스

https://www.mysql.com/su https://dev.mysql.com/dow

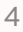

# **2021년 데이터베이스 순위**

#### https://db-engines.com/en/ranking

https://insights.stackoverflow.com/survey/2021#section-most-popularity

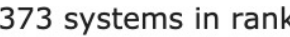

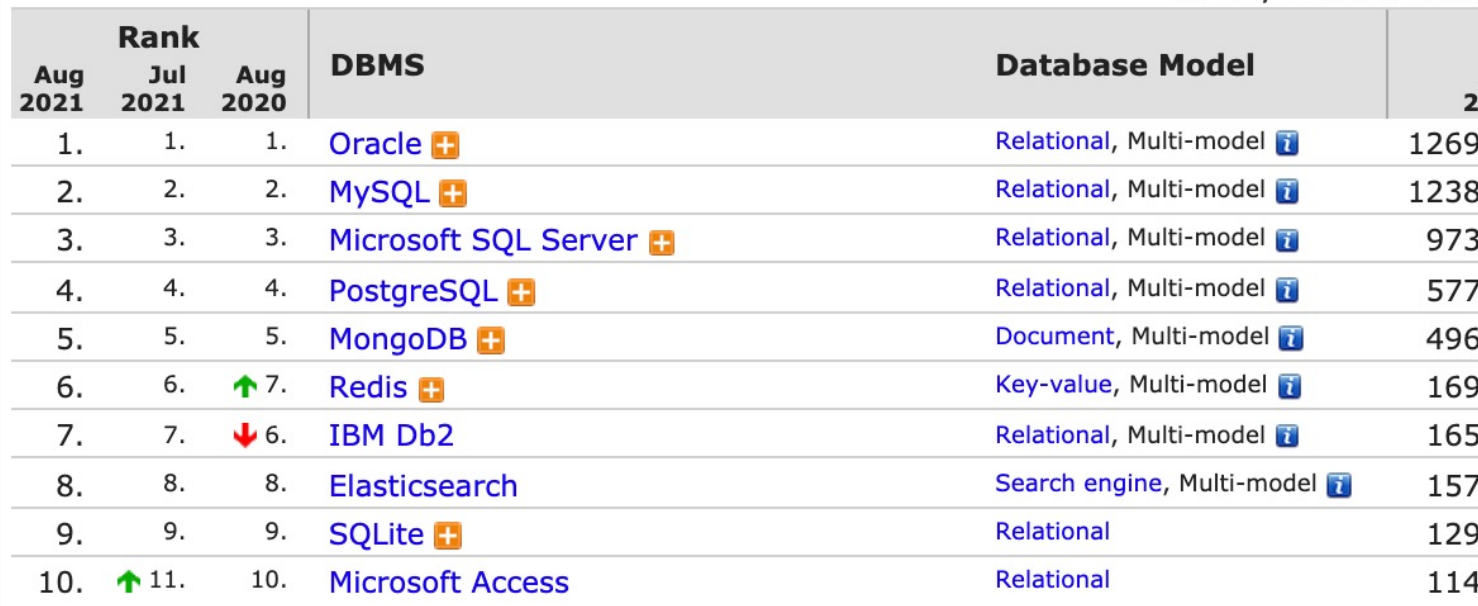

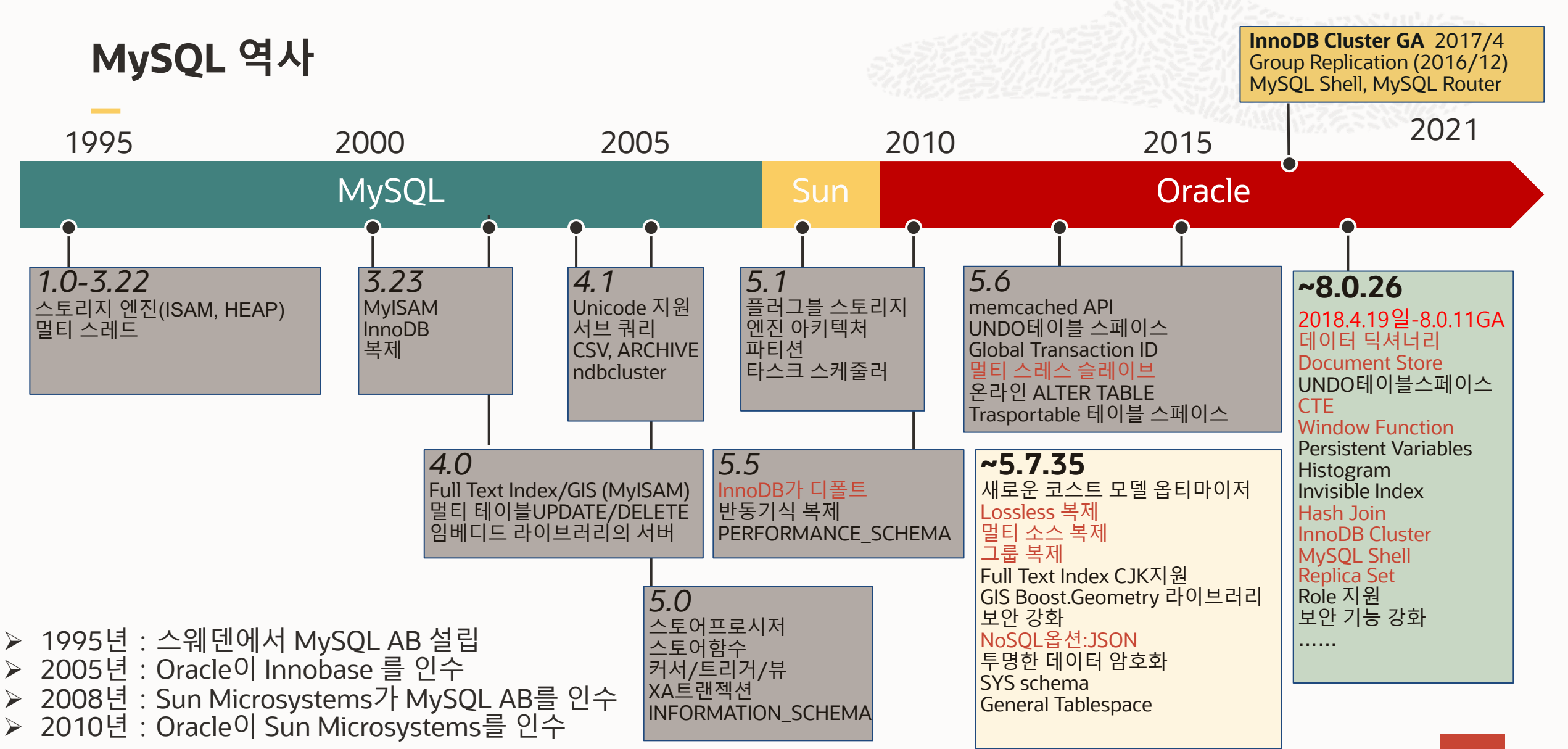

# **MySQL 제품**

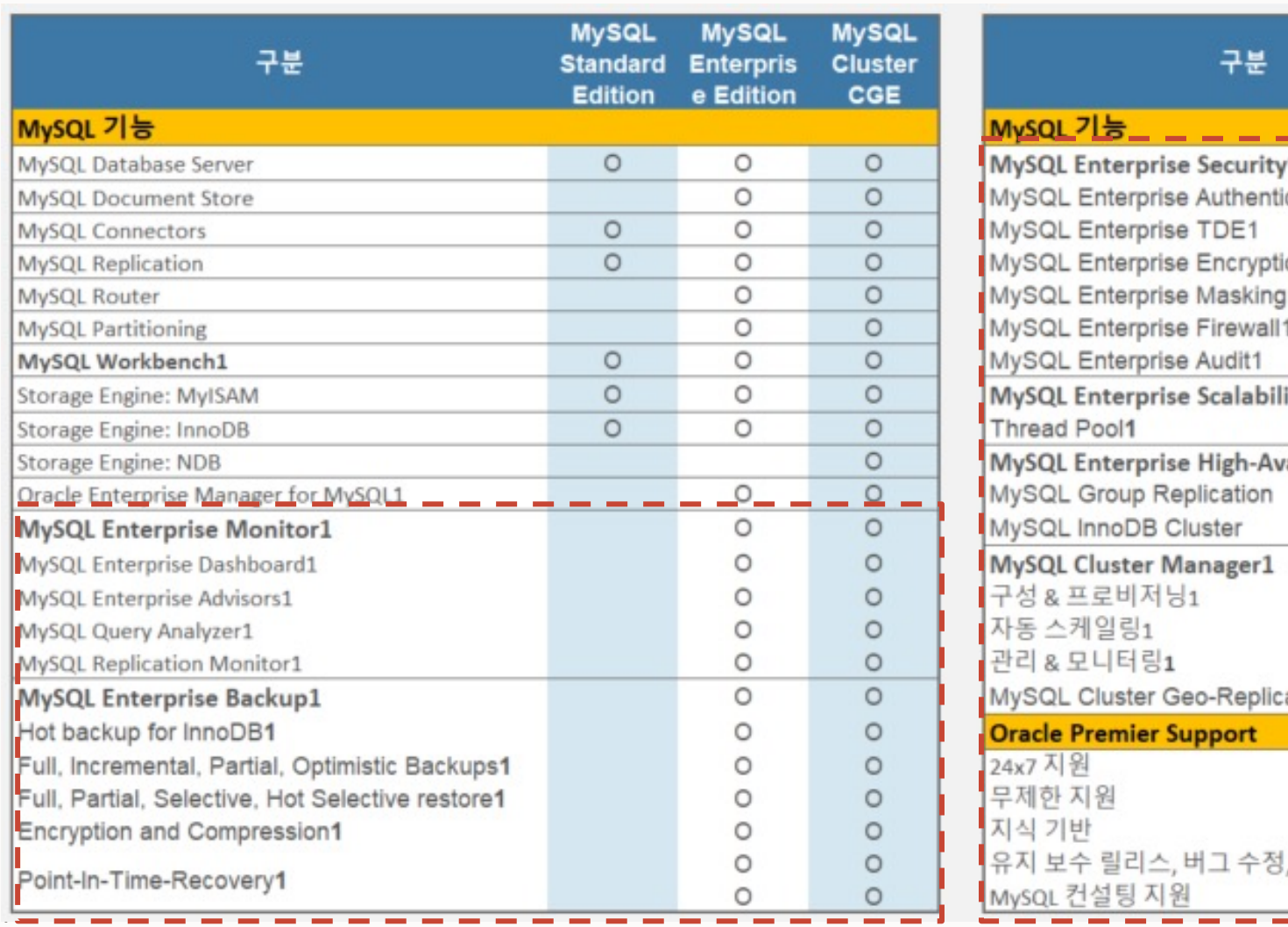

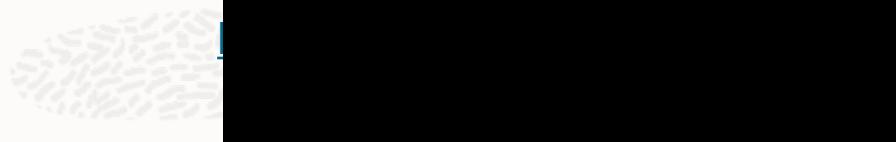

75 F

# **MySQL 기타 제품**

#### **MySQL Connectors**

• 여러 개발 언어로 MySQL Server로 접속하기 위한 연결 제공

# **MySQL Router**

- 애플리케이션과 MySQL서버사이의 투명한 라우팅을 제공하는 경량의 미들웨어
- 부하 분산 및 고가용성 목적으로 사용됨
- MySQL InnoDB Cluster의 구성 요소

# **MySQL Shell**

- JavaScript, Python, SQL모드를 지원하는 개발 관리 툴
- X-Protocol/Standard Protocol 지원
- MySQL InnoDB Cluster 관리 API

#### **MySQL on Windows** (Installer & Tools)

• Windows용 설치 프로그램을 사용하면 MySQL Server외에 MySQL for Excel등 Windows환경에 특화된 툴도 포함하여 설치할 수 있음

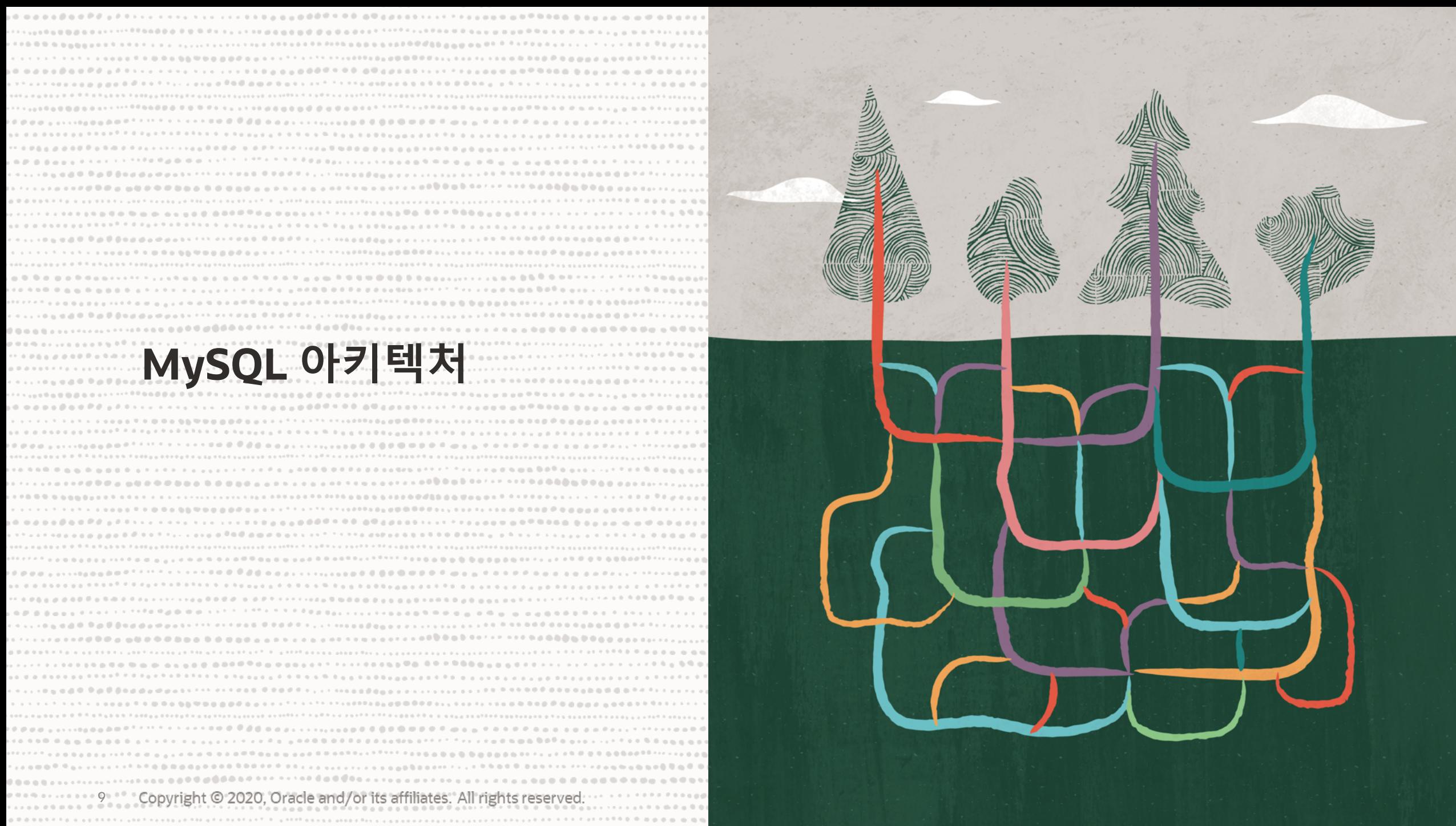

# **MySQL High Level Client/Server Model**

**Contract** 

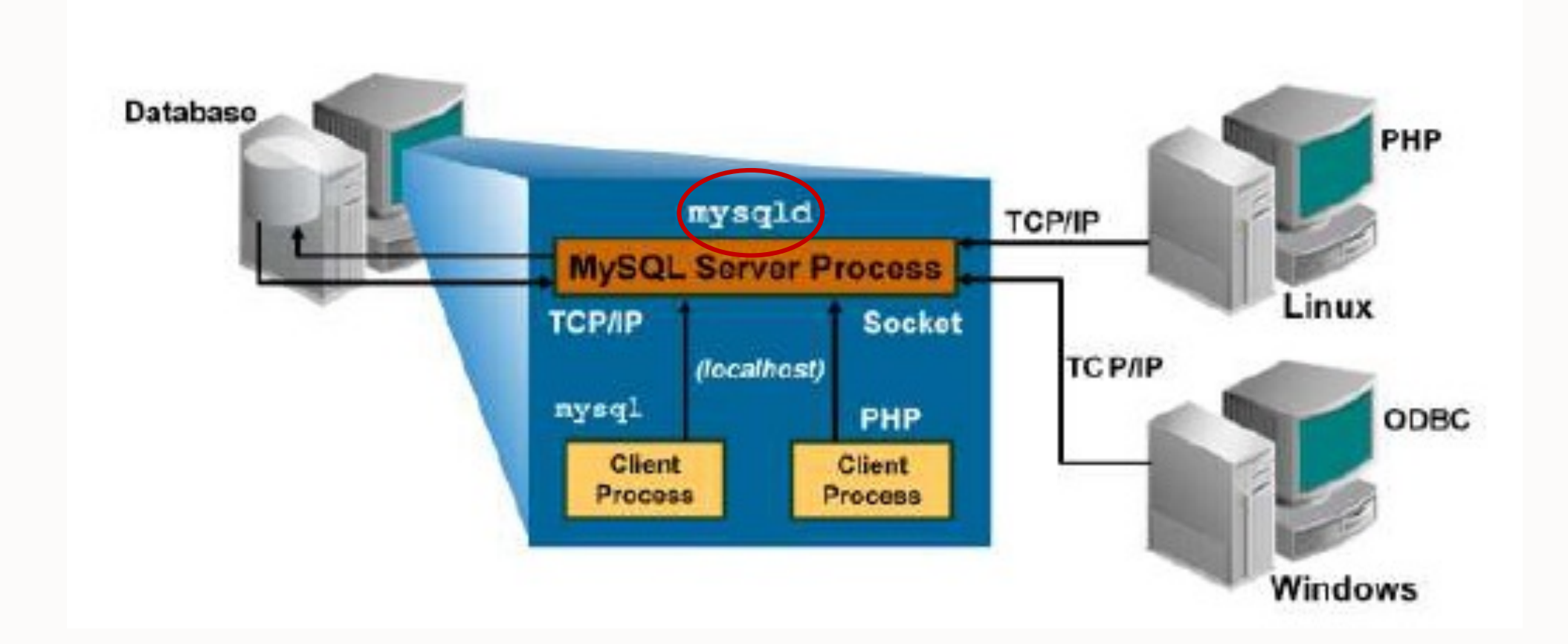

# **MySQL Server 아키텍처**

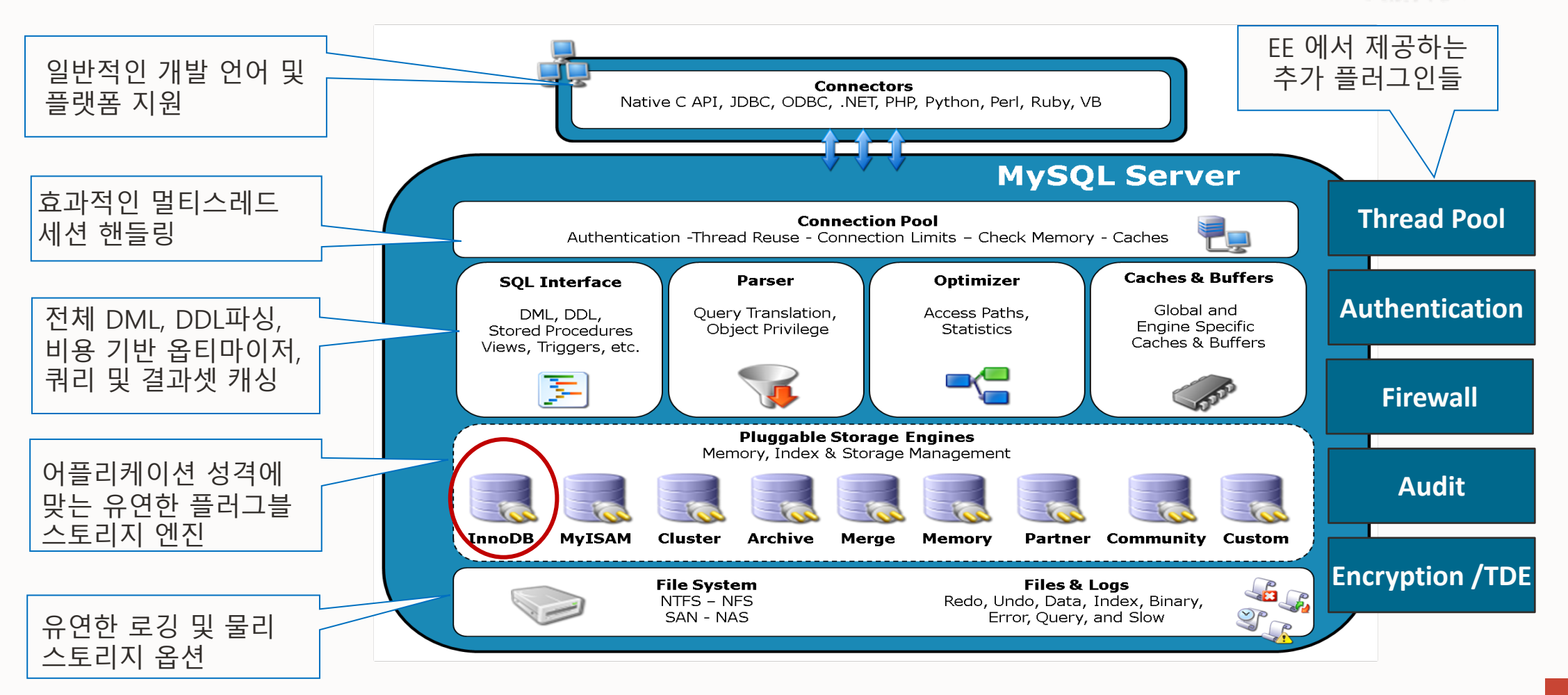

# **InnoDB Storage Engine**

#### **ANSI/ISO표준 ACID 트랜젝션 완전히 지원**

- 4가지 격리 레벨 지원(RR 디폴트)
- Commit/rollback/save point
- 자동 장애 복구
- Row 레벨 잠금
- 데이터 일관성 보장

# **인-메모리 구성**

- Innodb Buffer Pool LRU 알고리즘
- Change Buffer Secodnary Index
- Redo Log Buffer

#### **온-디스크 구성**

- 여러 테이블스페이스 파일
- 여러 로그 파일

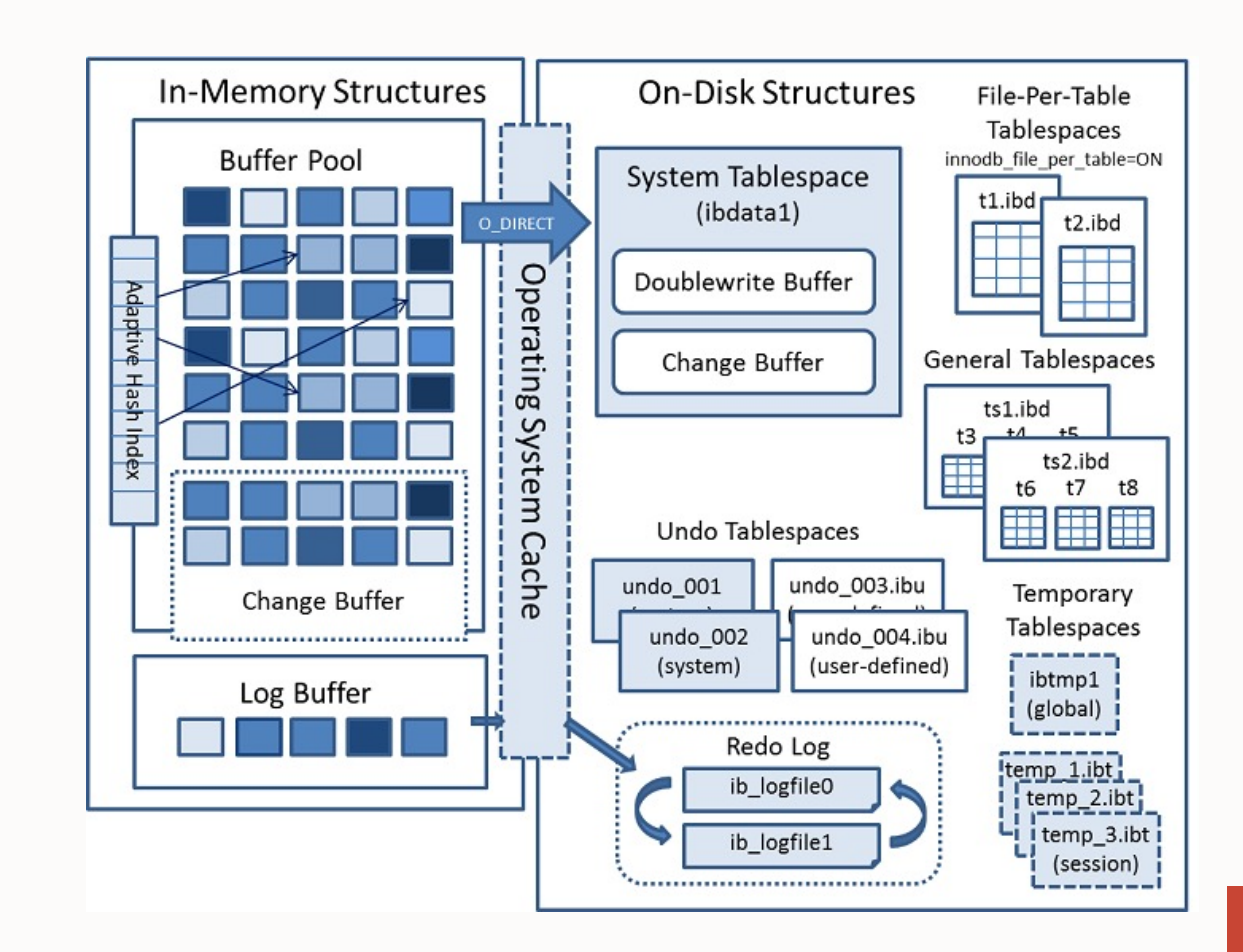

#### **InnoDB Tablespaces**

#### **Data Tablespaces**

- System tablespace 파일: ibdata1:12M; /ext/ibdata2:20M: autoextend
	- 각종 메타 데이터, 롤백 시그멘트 등 저장
	- innodb\_file\_per\_table=OFF인 경우 실제 데이터도 저장
- File-per-table tablespace: tablen ame.ibd 파일
	- 한 테이블의 데이터, 인덱스 및 메타데이타가 싱글 파일에 포함됨
	- innodb\_file\_per\_table=ON인 경우, 테이블 단위로 파일이 작성됨(디폴트 설정)
	- 압축 및 공간 회수에 유리
- General tablespace파일 : 테이블 명.ibd 파일
	- 여러 테이블이 하나의 테이블 스페이스 파일을 공유, 공간 재활용에 유리

```
CREATE TABLESPACE tablespace_name
[ADD DATAFILE 'file_name']
[FILE_BLOCK_SIZE = value]
     [ENGINE [=] <i>engine_name</i>]
```
### **InnoDB Tablespaces**

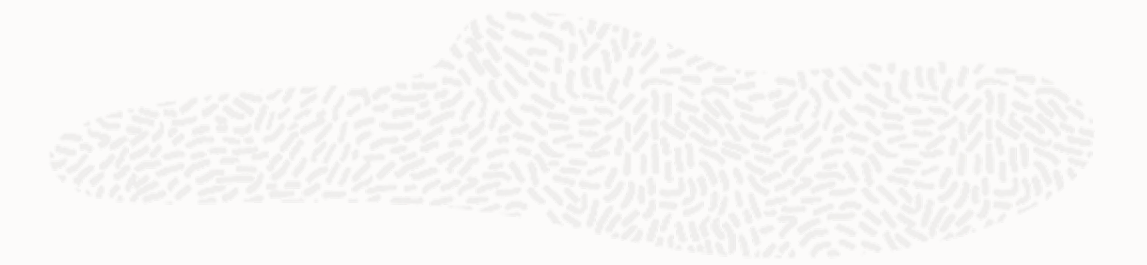

**Undo Tablespaces** : innodb\_undo\_001、innodb\_undo\_002 、……

- 변경 전 데이터를 저장, 롤백 및 읽기 일관성 보장
- 독립된 tablespace 파일에 저장(MySQL 8.0)
- 자동 축소됨
	- 디폴트로 128 번 Purge thread 실행될 때마다 사이즈를 줄임

#### **Temporary tablespaces**

- Session (temp\_1.ibt, temp\_2.ibt): 사용자 및 내부 프로세스
	- innodb\_temp\_data\_file\_path = ibtmp1:12M:autoextend:max:5G
- Global (ibtemp1): undo log의 롤백시그멘트 저장

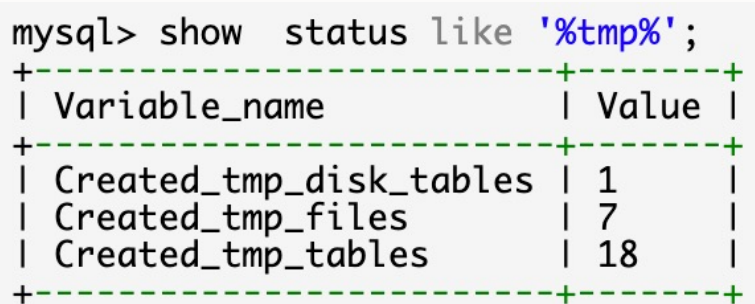

# **InnoDB 트랜젝션 로그 파일**

InnoDB Redo 로그: ib\_logfile0 、ib\_logfile1 、……

- InnoDB 변경 작업을 기록하여 크래시 복구를 위한 로그 파일
- 충분히 크게 설정(사용율 70%)
	- innodb\_log\_files\_in\_group
	- innodb\_log\_file\_size
	- innodb\_log\_writer\_threads(MySQL 8.0.22)

InnoDB Undo 로그:

- 트랜젝션 커밋하기 전 데이터 저장 rollback segments
- 두개의 디폴트 undo tablespace에 저장

# **바이너리 로그 파일**

실행한 쿼리 혹은 데이터 변경 처리 내용을 기록하여 MySQL Replication에 사용

- 바이너리 포맷, mysqlbinlog 로 텍스트로 전환 가능
	- **SHOW BINARY LOGS-binlog.index, binlog.000001, binlog.000002**
	- Rotate/flush logs **FLUSH BINARY LOGS**
- binlog\_format으로 기록 포맷 설정
	- ROW
	- STATEMENT
	- MIXED
- 필터링 가능(--binlog-do-db/--binlog-ignore-db)
- 데이터 Point-in-time Recovery 에 사용
- MySQL 8.0에서 디폴트로 활성화, 시스템 변수 log\_bin 으로 제어
- MySQL 8.0에서 디폴트 자동 삭제 기능 활성화(binlog-expire-logs-seconds ) - 기존 사용하던 expire\_logs\_days 는 권장하지 않고 폐지될 예정
- 수동 삭제 가능: PURGE BINARY LOGS TO/BEFORE '파일명'

# **InnoDB Work Flow**

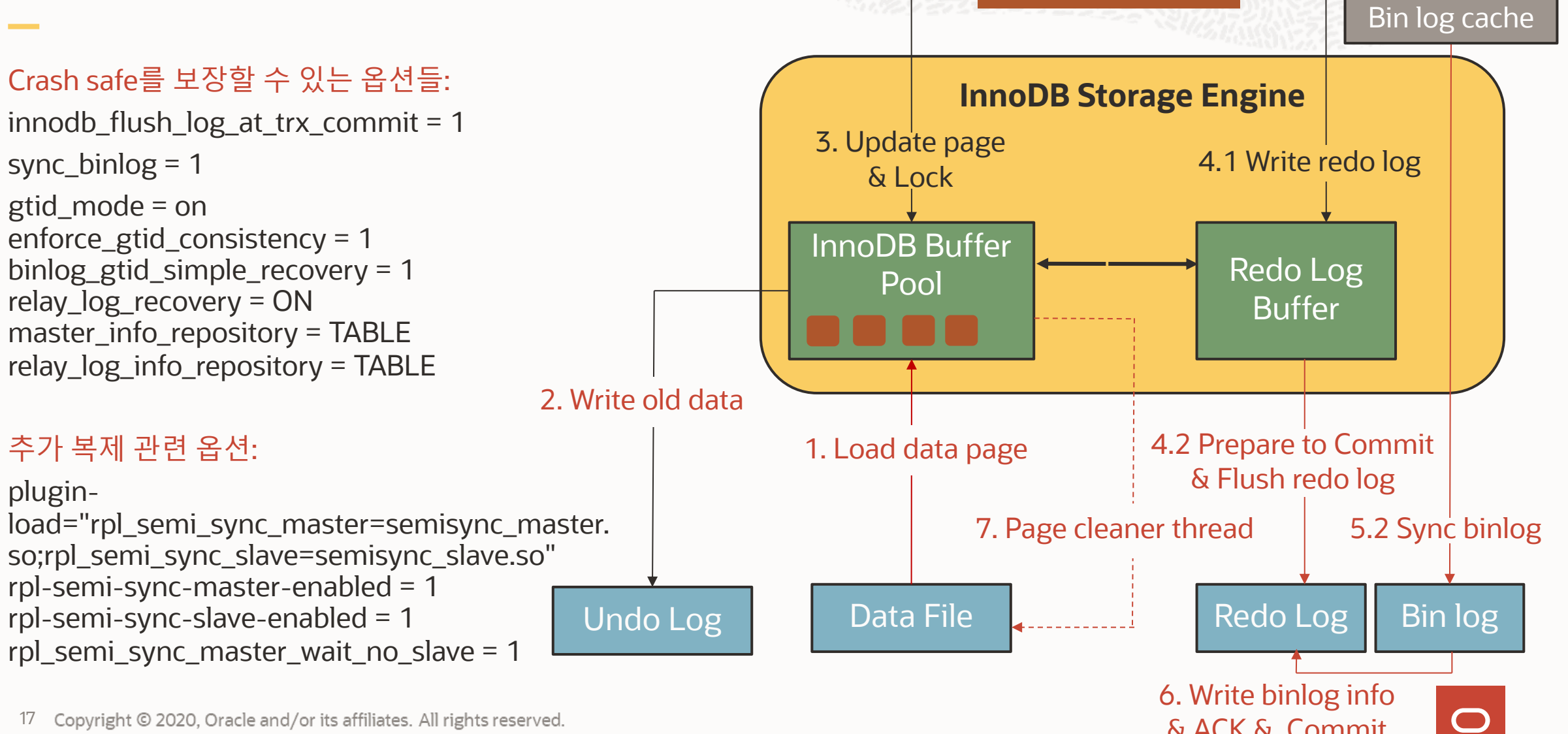

**Executor** 

& ACK & Commit

5.1 Prepare to Commit

& Write binlog

# **기타 로그 파일**

에러 로그

- 시작/중지 및 서버측 오류 혹은 경고 메시지에 관련된 로그 파
- 디폴트 출력 위치는 플랫폼에 따라 다름
	- log\_error
	- log\_error\_verbosity
- JSON 포맷 지원(8.0버전)
	- https://dev.mysql.com/doc/refman/8.0/en/error-log-json.htm
- 테이블에 기록(MySQL 8.0.22)
	- SELECT \* FROM performance\_schema.error\_log\G

# **기타 로그 파일**

#### 일반 쿼리 로그

- 클라이언트로 부터의 연결 및 실행한 전체 SQL문을 기록
- log\_output /general\_log 로 위치 설정

Slow 쿼리 로그

- 지정된 시간 이상으로 실행된 쿼리를 기록
- log\_output /slow\_query\_log로 위치 설정
- long\_query\_time:초단위로 지정(0.5로 지정하는 경우 500ms)
- log\_queries\_not\_using\_indexes:인덱스를 사용하지 않은 쿼리를 기록

Enterprise Audit Log

- EE에서 지원, 데이터베이스에 대한 액티비티를 기록
- 정책 기반 필터링 및 암호화 지원

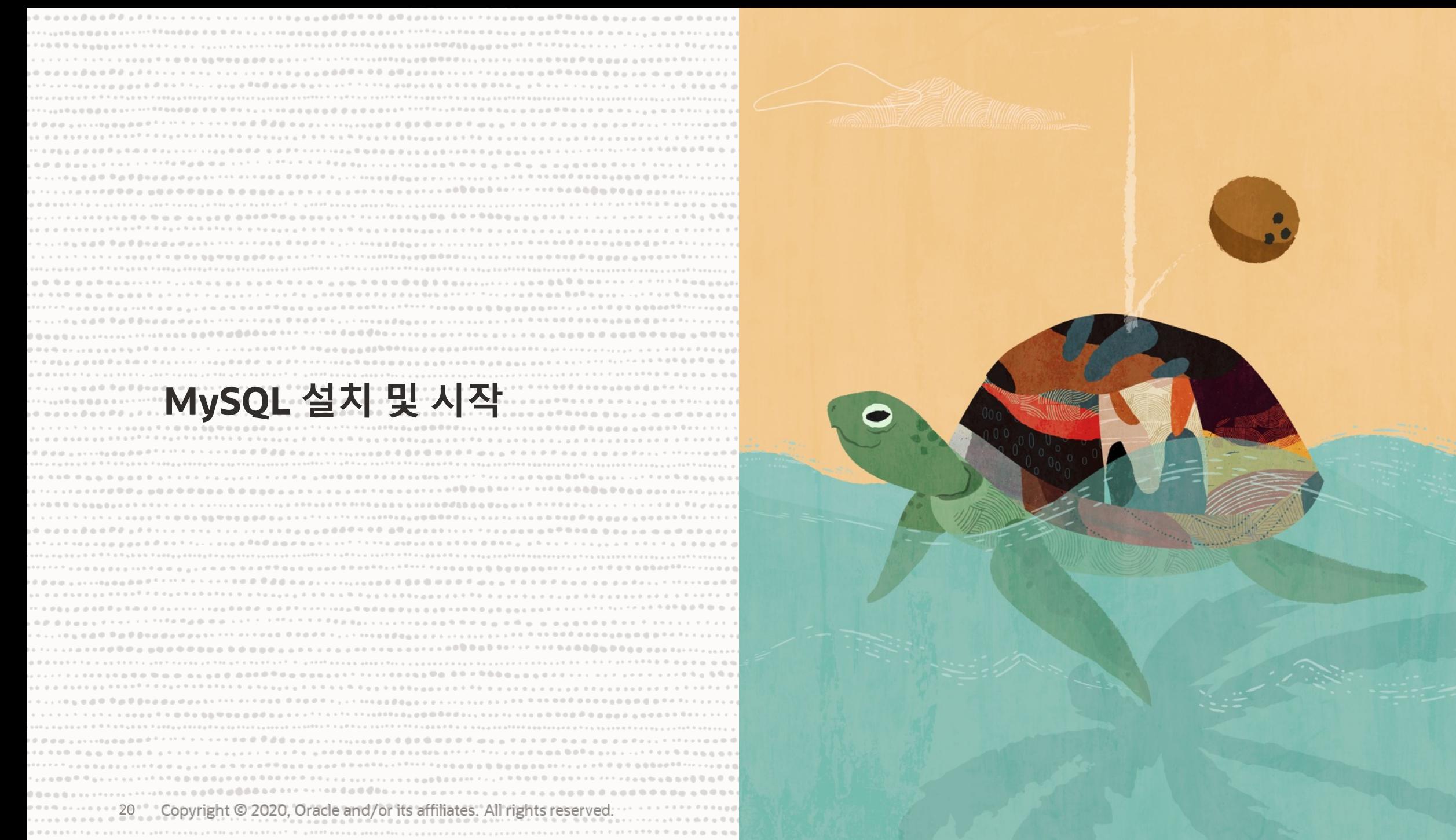

# **설치 방법(Linux/yum/rpm)**

공식 레파지토리를 설치하고 yum 명령문으로 자동으로 최신 G 1. 공식 레파지토리의 설치: http://dev.mysql.com/downloads/rep shell > wget https://dev.mysql.com/get/mysql80-community shell > sudo yum install -y mysql80-community-release-el

#### 2. MySQL 설치

Shell > sudo yum install mysql shell > sudo yum install mysql-server shell > sudo yum install mysql-shell

#### 3. MySQL 시작/중지(처음으로 시작시 DB도 생성됨)

shell> sudo service mysqld start shell> sudo service mysqld stop ※EL7의 경우 shell> sudo systemctl start mysqld shell> sudo systemctl stop mysqld

# **Install from tar ball**

패키지 다운로드:

사용자 추가: sudo groupadd mysql

그룹 추가: sudo useradd -r -g mysql -s /bin/false mysql

디렉토리 만들기: sudo mkdir /your directory/mysql-8.0

압축 풀기: sudo tar xvf /your directory/mysql-VERSION-OS.tar.xz(위 디렉토리에서)

심볼릭 링크 (옵션사항) 만들기 : sudo ln -s your-install-directory mysql

설정 파일 작성 : sudo vi /your directory/my.cnf

파일 권한 변경 : sudo chown mysql:mysql /your directory/myslq-8.0

환경 변수 추가: sudo export PATH=\$PATH:/ mysql's bin dir

데이터베이스 초기화: sudo /mysql's bin dir/mysqld --defaults-file=/your directory/my.c 데이터베이스 시작:

sudo /mysql's bin dir/mysqld --defaults-file=/your directory/my.cnf & sudo /mysql's bin dir/mysqld\_safe --defaults-file=/your directory/my.cnf & 비밀번호 확인: cat /your error log dir/<error log> 데이터베이스 접속:

mysql --defaults-file=/your directory/my.cnf -uroot -h127.0.0.1 -P3306 –p mysqlsh root@localhost:3306

EE Trial : https://edelivery.oracle.com Community: https://dev.mysql.com

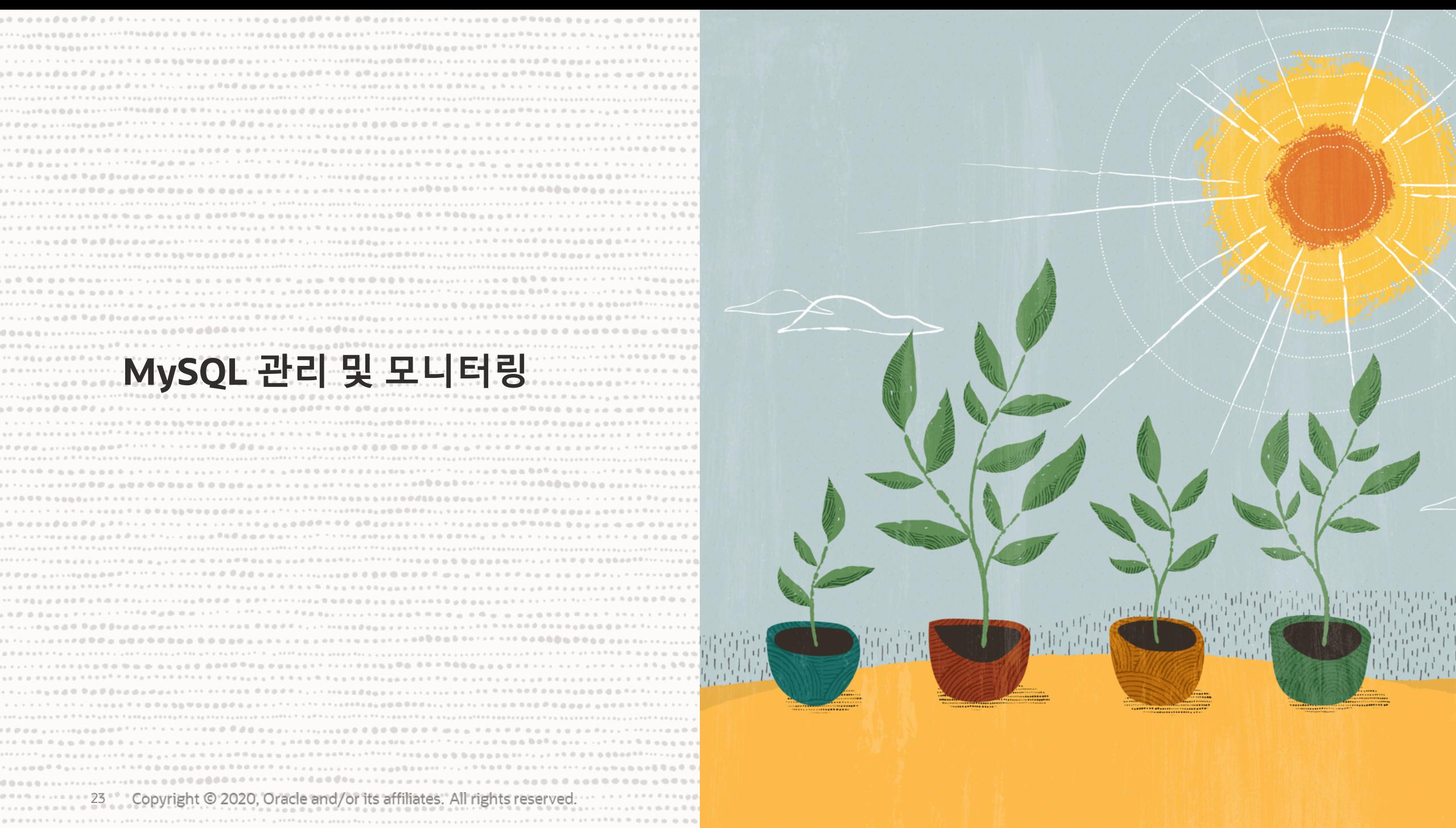

# **MySQL 서버 상태**

#### 서버 상태 변수:

• SHOW GLOBAL|SESSION STATUS

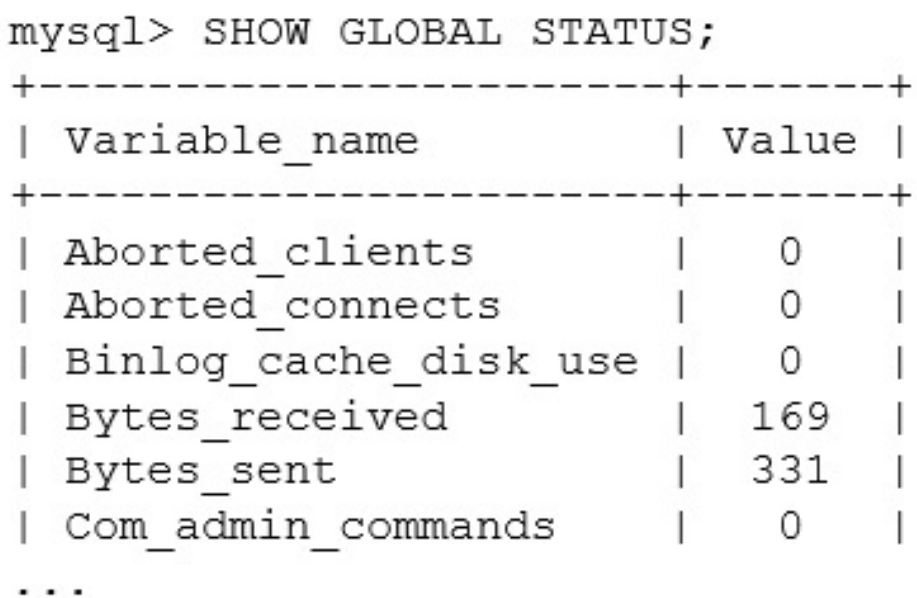

- Innodb\_buffer\_pool\_wait\_free
- Innodb\_log\_waits
- threads\_%(connected|created|running|cached)
- connections
- max\_used\_connections
- created\_tmp\_disk\_tables
- handler\_read\_first
- open\_table\_%
- opened\_table\_%
- select\_full\_join
- slow\_queries
- com\_xxx\_%(commit|rollback)
- uptime

# **MySQL Metadata 정보**

INFORMATION\_SCHEMA 를 통해 MySQL서버의 metadata 정보 (view) 확인

\$ USE INFORMATION\_SCHEMA;

\$ SHOW TABLES;

\$ SELECT TABLE\_NAME, FROM INFORMATION\_SCHEMA.TABLES WHERE TABLE\_SCHEMA = 'information\_schema' OREDER BY TABLE\_NAME\G

\$ DESCRIBE(DESC) TABLES; \$ SHOW CREATE TABLES; \$ SHOW CHARACTER SET \$ SHOW COLLATION;

# **MySQL 성능 지표**

PERFORMANCE\_SCHEMA를 통해 MySQL서버의 성능 지표 수집, 메모리에 저장

- \$ USE PERFORMANCE\_SCHEMA;
- \$ SHOW TABLES;

# 동적으로 설정 가능

- setup\_actors
- setup\_consumers
- setup\_instruments
- setup\_objects
- setup\_threads

mysql> UPDATE performance\_schema.setup\_instruments SET ENABLED = 'YES', TIMED = 'YES'; Query OK, 560 rows affected (0.04 sec) mysql> UPDATE performance\_schema.setup\_consumers SET ENABLED =  $'YES'$ ; Query OK, 10 rows affected (0.00 sec)

# **Table Maintenance**

#### SQL 명령문

- [ANALYZE](https://dev.mysql.com/doc/refman/8.0/en/forcing-innodb-recovery.html) TABLE t UPDATE HISTOGRAM ON c1, c2, c3 WITH 10 B
- CHECK TABLE : 테이블 및 뷰 오류 체크
- REPAIR TABLE: MYISAM, ARCHIVE, CSV, InnoDB 제외
- OPTIMIZE TABLE  $t$ ; 테이블 데이터 및 인덱스 공간 정리, 통계 갱신

#### InnoDB table

- 자동 장애 복구
- innochecksum : 오프라인 체크섬 툴
- mysqldump + mysqlbinlog 로 복구
- innodb force recovery = 1 옵션으로 재시작
- ALTER TABLE t FORCE; 공간 정리 및 통계 갱신

# **MySQL [보안](https://dev.mysql.com/doc/refman/8.0/en/mysql-secure-installation.html) 기능**

#### 연결 [암호화](https://dev.mysql.com/doc/refman/8.0/en/encryption-functions.html) 지원

- TLS 프로토콜
- SSL/RSA 인증

#### 패스워드 인증 관리

- 강화된 인증 알고리즘 - caching\_sha2\_password (MySQL 8.0)
- 강화된 암호 정책
	- mysql\_secure\_installation

데이터 암호화

• https://dev.mysql.com/doc/refman/8.0/en/encryp tion-functions.html

# Assess - 평가

• MySQL En

## Prevent - 방

- MySQL En
- MySQL En
- MySQL En
- MySQL En

#### Detect - 감지

- MySQL En
- MySQL En Recover - 복
	- MySQL En
	- MySQL En

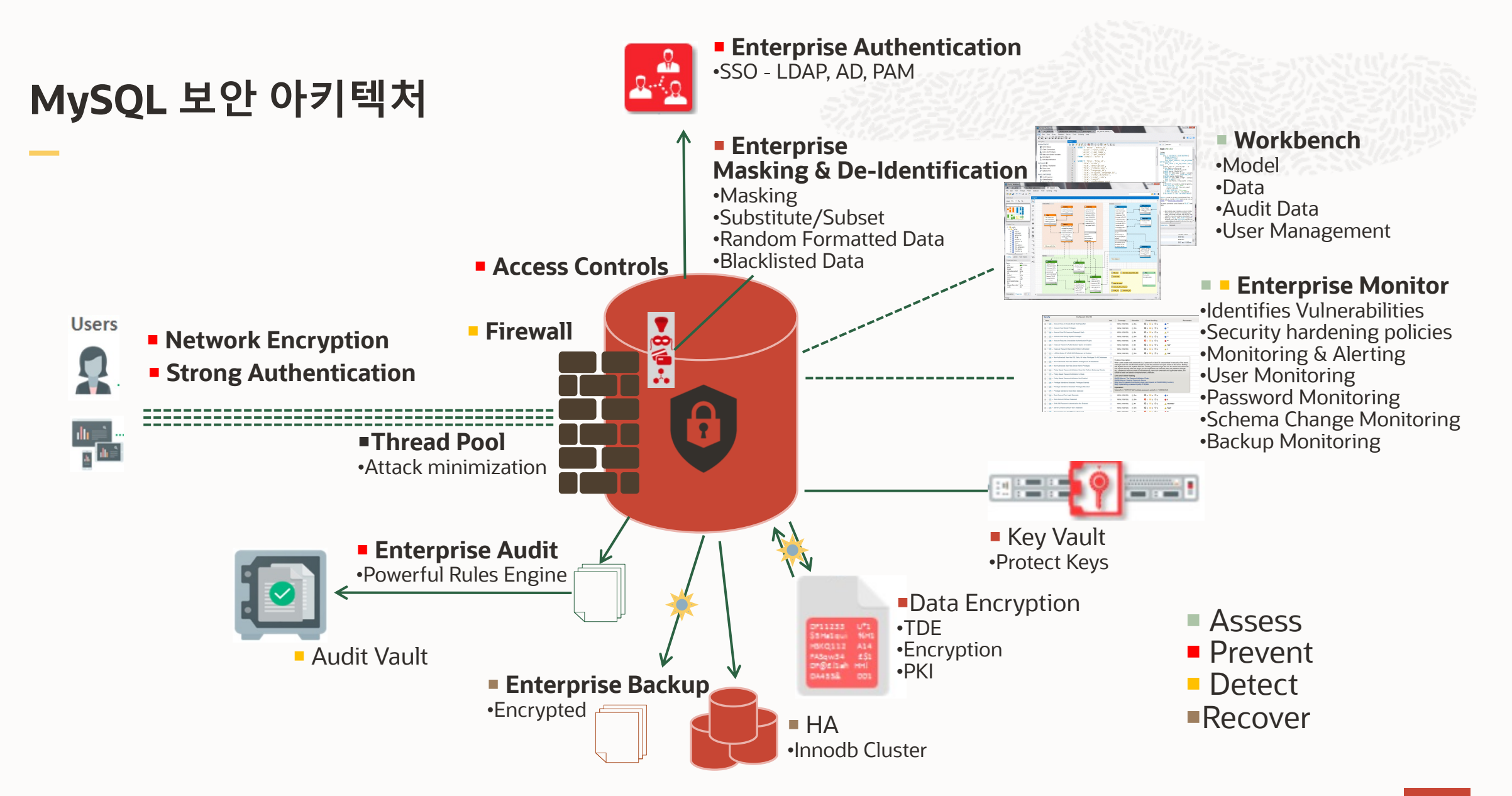

# **MySQL 상태 모니터링 - Who, What, How?**

[Who ?](https://dev.mysql.com/doc/refman/8.0/en/explain.html)

- show processlist;
- kill <thread id>;

What configuration do I have ?

• show variables like '%옵션명%';

What status do I have ?

- mysql 상태: show status like '%변수명%';
- 시스템 상태: top|free|vmstat|mpstat|netstat|iostat
- 프로시저: sys.diagnostics()

How does Server/InnoDB/Performance\_Schema process the jobs ?

- EXPLAIN ANALYZE(MySQL 8.0.20)
- SHOW engine INNODB status
- SHOW engine INNODB mutex
- SHOW engine PERFORMANCE\_SCHEMA status\G

mysql> te  $mysql > C$  $mysq$   $> n$ 

# **MySQL 성능 모니터링**

#### Performance\_Shema

- Error
- statements
- transactions
- waits
- file
- memory
- Replication
- table\_io
- table lock

#### MySQL Enterprise Monitor

Oracle Enterprise Monitor MySQL Workbench Error log, Slow query log, General log

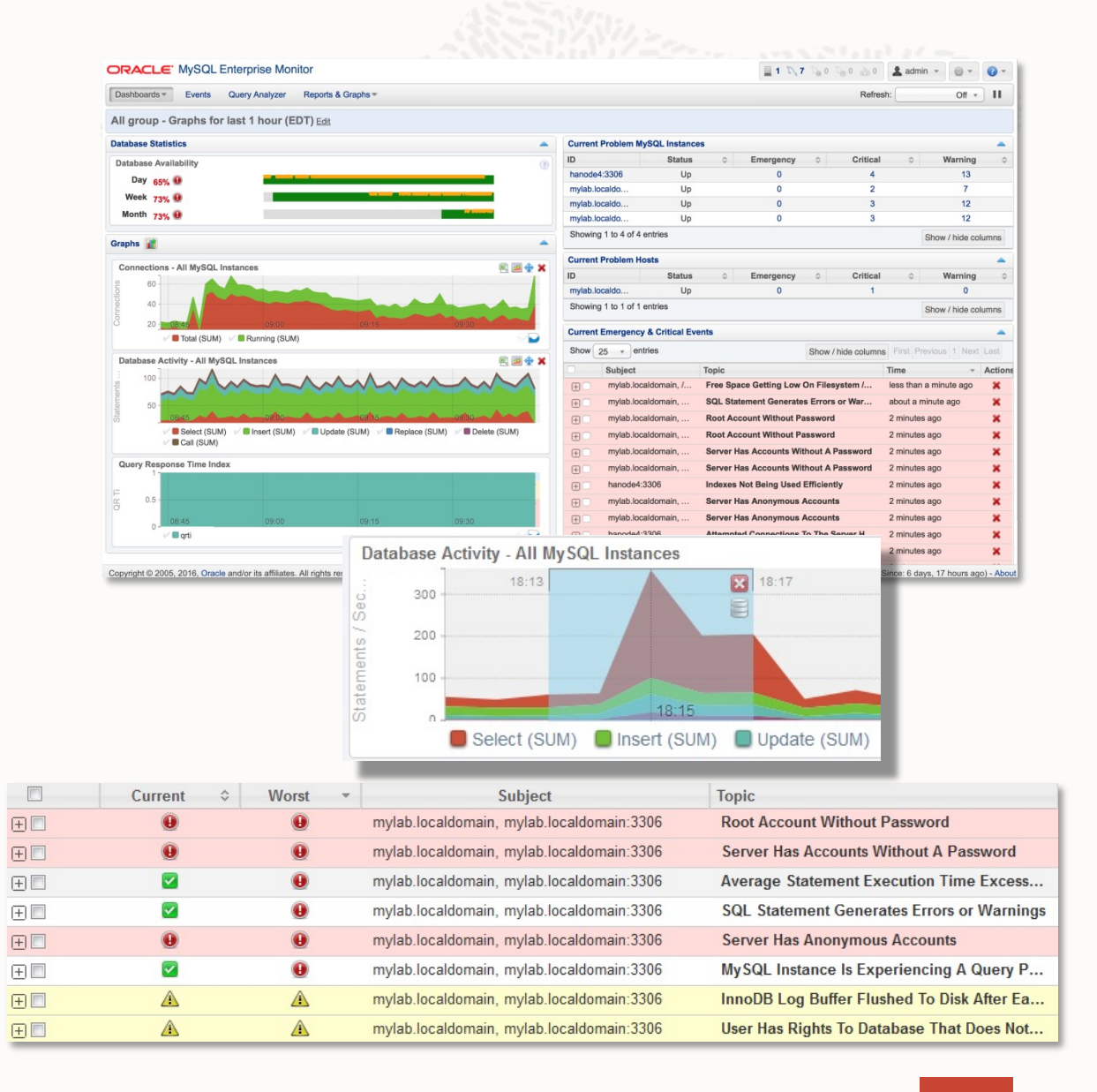

# **MySQL Enterprise Monitor**

#### **MySQL보안 위기 및 방지**

- 보안 취약점 발견 및 해결
- Firewall 및 Audit 모니터링
- 유저 액세스 및 권한 모니터링

#### **시스템 성능 관리 및 개선**

- 시각적인 쿼리 분석기 및 쿼리 성능 모니터링
- 데이터베이스 가용성 모니터링
- CPU 사용량, RAM 사용량, swap 사용량

# **복제 토폴로지 및 성능**

- Replication
- InnoDB Cluster
- MySQL Cluster

#### **개발자 최적화 가이드 - Advisor**

• 임계 값 기반 경고 및 알람 발송

## **성능 문제 발생 원인**

테이블 스캔을 수행하는 Query

디스크 임시 테이블 과다

CPU 스파이크

디스크 I/O 포화

내부 잠금

하드웨어 문제

데이터베이스 및 스키마 변경사항

새로운 Query 도입

MySQL 설정 및 구성 문제

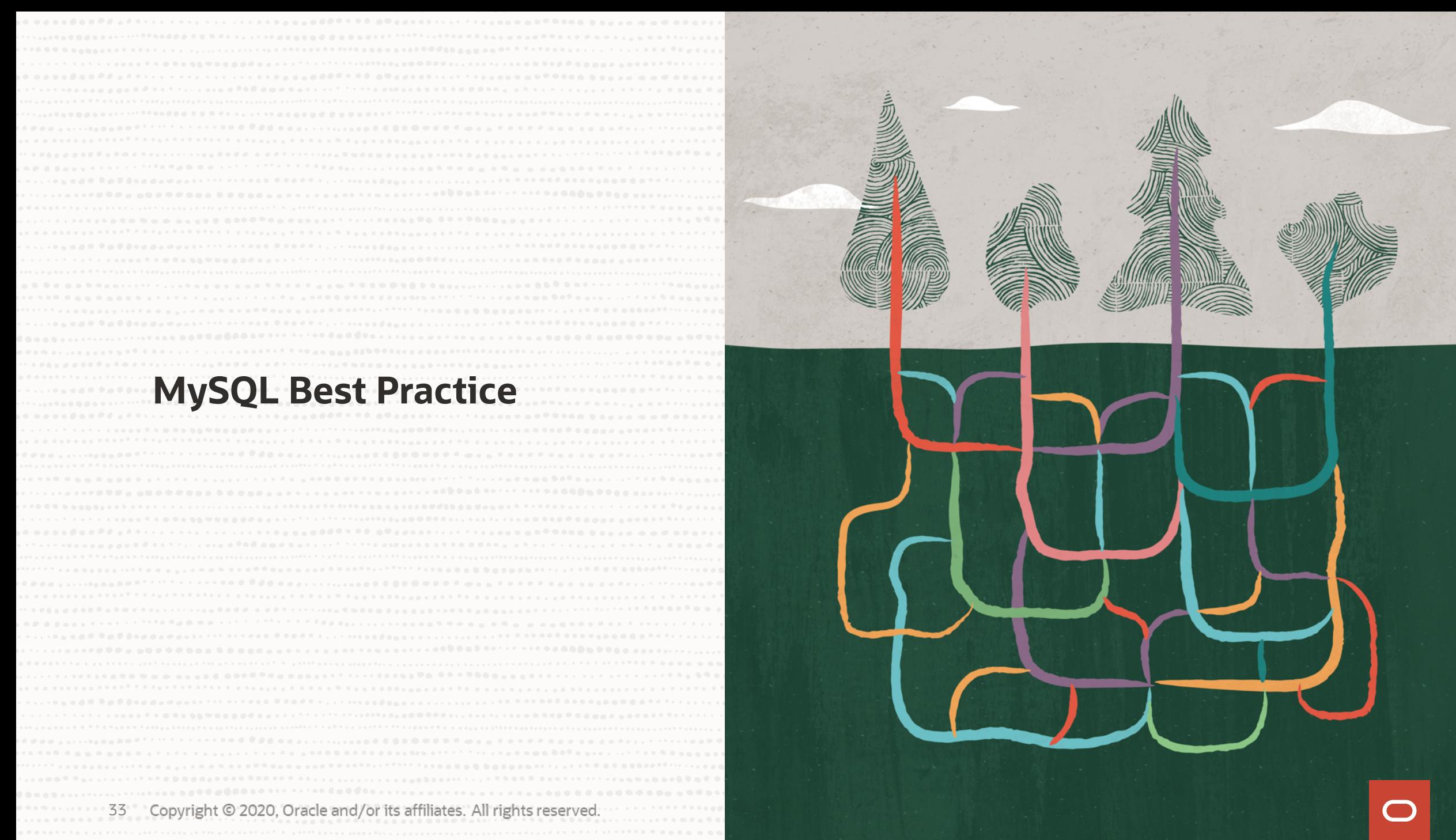

# **초기 설정 [파일](https://dev.mysql.com/doc/refman/8.0/en/innodb-parameters.html): my.cnf**

서버 [디폴트](https://dev.mysql.com/doc/refman/8.0/en/server-system-variables.html) 설정 권장 파일 경로 설정: 로그 파일, IO분산 목적, SSD 활용 추가 [모니터링](https://dev.mysql.com/doc/refman/8.0/en/server-system-variables.html) 옵션

- innodb monitor enable
- SHOW VARIABLES LIKE 'perf%';

#### 용량 설정

- innodb buffer pool size(70~80% of memory)
- innodb\_log\_file\_size(70% usage)
- max\_connections: 151
- table definition cache > 테이블 개수
- table open cache : 4000
- table\_open\_cache\_instances = 16

### 여러 버퍼 값은

- join\_buffe
- sort\_buffe
- tmp\_table 데이터 일관성
	- innodb flu
	- sync\_binlo

확인 및 변경 5

- SHOW GLO
- SELECT@@
- SET @@sql
- SET PERSIST

# **MySQL Databases 설계**

데이터 타입을 선택할 때 공간, 효율성, 운영 문제 고려

- PK 를 AUTO INCREMENT 로 정의할 경우 INT 혹은 BIGINT ?
- Unsigned 대신에 Signed 매출 건수
- DECIMAL(n, m) 대신에 INT 금액
- INET\_NTOA(), INET\_ATON() IP 주소
- String타입에 대해서 UTF8MB4 권장 - ALTER TABLE t CONVERT TO CHARSET utf8mb4;
- 상태 값은 CHAR(1) + CHECK (8.0.16)
	- CONSTRAINT 'status\_chk' CHECK (status in ('S','T','D','U'))
- JSON 타입(8.0.17) 사용자 등록 테이블, 사용자 태그
	- JSON 함수 지원
	- Functional 인덱스 지원

#### **인덱스의 설계**

• 조회 성능을 향상하기 위한 데이터 구조

#### **InnoDB Clustered Index**

**Contract** 

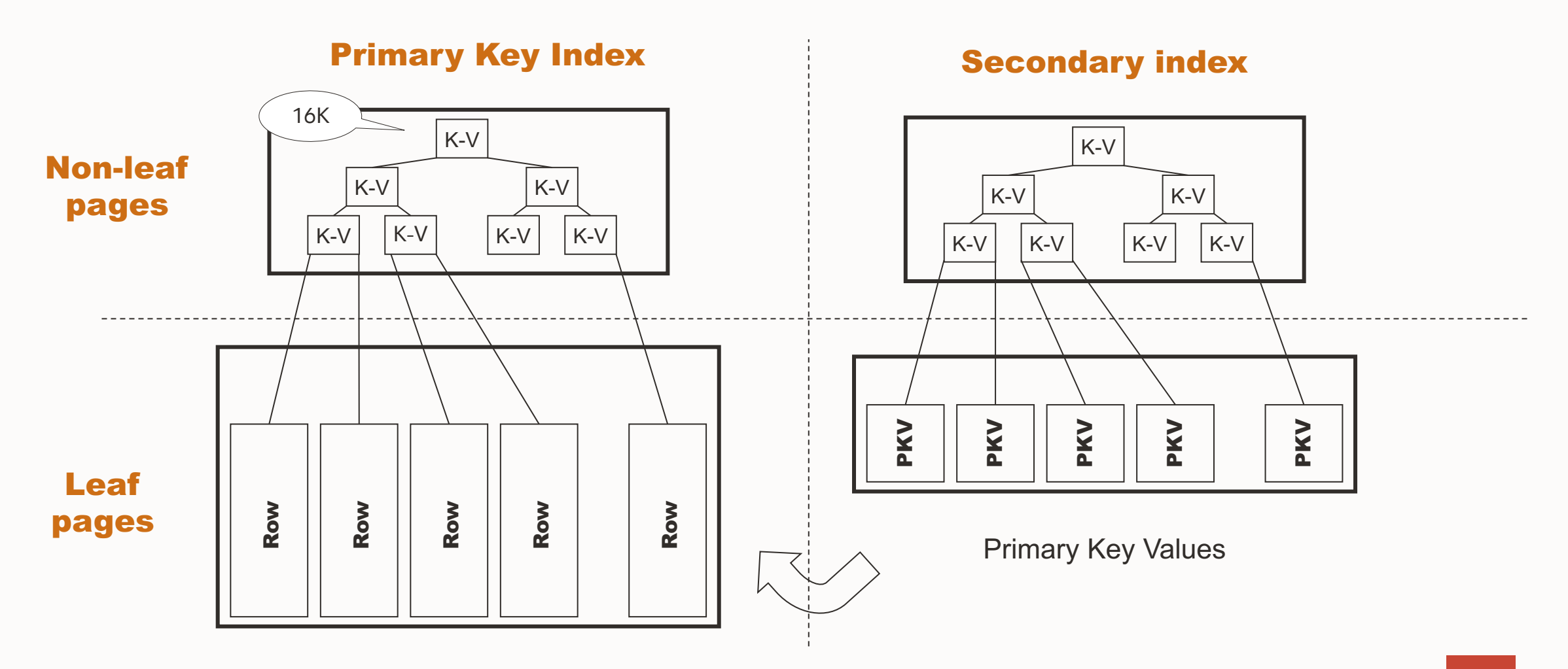

# **MySQL 인덱스 설계**

#### **인덱스는 많으면 많을 수록 좋을까요?**

- 조회에 꼭 필요한 인덱스만 만들고, 사용하지 않은 인덱스는 삭제할 것을 권장
	- Select \* from sys.schema\_unused\_indexes where object\_schema != 'performance\_schema';
	- Alter index idx\_name invisible/visible;(MySQL8.0)
- 복합 인덱스 활용할 것을 권장 (a,b)
	- 인덱스 개수를 줄임
	- Using filesort를 피할 수 있음: select \* from table where a = ? order by b desc;
	- Covering Index로 Back Table을 피할 수 있음 : (Extra: Using Index)

#### **인덱스 컬럼 사이즈는 영향이 있을까요?**

- 공간 절약, 인덱스 스캔 효율성 향상
	- 16byte 혹은 이하로 권장, 32byte이상 피해야 함
	- Prefix 인덱스 활용

- MD5로 해시키 생성

# **MySQL 인덱스 설계 – 예시 1**

CREATE TABLE User ( id BIGINT AUTO\_INCREMENT, name VARCHAR(128) NOT NULL, money BIG INT NOT NULL DEFAULT 0, register\_date DATETIME(6) NOT NULL DEFAULT CURRENT\_TIMESTAMP(6), last\_modify\_date DATETIME(6) NOT NULL DEFAULT CURRENT\_TIMESTAMP(6) ON UPDATE CURRENT\_TIMESTAMP(6),

CHECK (sex = 'M' OR sex = 'F'),

PRIMARY KEY(id), -- **순서 입력** UNIQUE KEY idx\_name(name), -- SI, **횟수 제한** KEY idx\_register\_date(register\_date), -- SI, **변경 없음** KEY idx\_last\_modify\_date(last\_modify\_date)-- SI

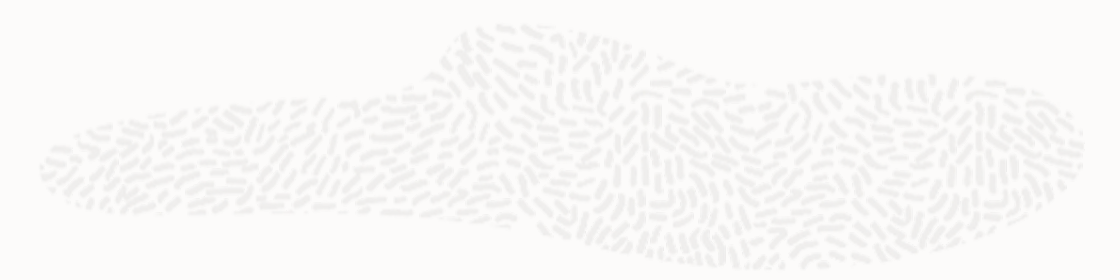

#### 2021년 1월 등록 사용자 조회 쿼리

SELECT \* FROM User WHERE DATE\_FORMAT(register\_date,'%Y-%m') = '2021-01'

SELECT \* FROM User WHERE register\_date > '2021-01-01' AND register\_date < '2021-02-01'

성능 문제 임시 해결 할 수 있으나, 인덱스 중복 ALTER TABLE User ADD INDEX idx\_func\_register\_date((DATE\_FORMAT(register\_d ate,'%Y-%m')));

);

38

# **MySQL 인덱스 설계 – 예시 2**

CREATE TABLE `orders` ( `O\_ORDERKEY` int NOT NULL, `O\_CUSTKEY` int NOT NULL, `O\_ORDERSTATUS` char(1) NOT NULL, `O\_TOTALPRICE` decimal(15,2) NOT NULL, `O\_ORDERDATE` date NOT NULL, `O\_ORDERPRIORITY` char(15) NOT NULL, `O\_CLERK` char(15) NOT NULL, `O\_SHIPPRIORITY` int NOT NULL, `O\_COMMENT` varchar(79) NOT NULL, PRIMARY KEY (`O\_ORDERKEY`), --PK KEY `ORDERS\_FK1` (`O\_CUSTKEY`), --SI CONSTRAINT `orders\_ibfk\_1` FOREIGN KEY (`O\_CUSTKEY`) REFERENCES `customer` (`C\_CUSTKEY`) ) ENGINE=InnoDB DEFAULT

#### **사용자 소비 이력 조회**:

SELECT \* FROM orders

WHERE o\_custkey = 147601 ORDER BY o\_orderdate DESC

복합 인덱스 추가:

ALTER TABLE orders ADD INDEX idx\_custkey\_orderdate(o\_custkey, o\_orderdate);

SELECT o\_custkey,o\_orderdate,o\_totalprice FROM orders WHERE **o\_custkey** = 147601\G 복합 인덱스 추가:

ALTER TABLE `orders` ADD INDEX idx\_custkey\_orderdate\_totalprice(o\_custkey,o\_orderda te,o\_totalprice);

**사용자 별 소비 총 가격 조회**, VIP**고객 선별 등 용도**

SELECT o\_custkey, SUM(o\_totalprice) FROM orders GROUP BY o\_custkey;

ALTER TABLE orders

ALTER INDEX idx\_custkey\_orderdate\_totalprice **INVISIBLE**; EXPLAIN SELECT o\_custkey,SUM(o\_totalprice) FROM orders GROUP BY o\_custkey\G

\*\*\*\*\*\*\*\*\*\*\*\*\*\*\*\*\*\*\*\* 1. row \*\*\*\*\*\*\*\*\*\*\*\*\*\*\* id: 1 select\_type: SIMPLE table: orders partitions: NULL type: index possible\_keys: idx\_custkey\_orderdate,ORDERS\_FK1 **key: ORDERS\_FK1** key len: 4 ref: NULL rows: 5778755 filtered: 100.00 Extra: NULL EXPLAIN FORMAT=tree SELECT o\_custkey,SUM(o\_totalprice) FROM orders GROUP BY o\_custkey\G \*\*\*\*\*\*\*\*\*\*\*\*\*\*\*\*\*\*\* 1. row \*\*\*\*\*\*\*\*\*\*\*\*\*\*\*\* EXPLAIN: -> Group aggregate: sum(orders.O\_TOTALPRICE) -> Index scan on orders using ORDERS\_FK1 (cost=590131.50 rows=5778755) **12.35s**

ALTER TABLE orders ALTER INDEX idx\_custkey\_orderdate\_totalprice **VISIBLE**; EXPLAIN SELECT o\_custkey,SUM(o\_totalprice) FROM orders GROUP BY o\_custkey\G \*\*\*\*\*\*\*\*\*\*\*\*\*\*\*\*\*\* 1. row \*\*\*\*\*\*\*\*\*\*\*\*\*\*\*\*\*\*\*\* id: 1 select\_type: SIMPLE table: orders partitions: NULL type: index possible\_keys: idx\_custkey\_orderdate,ORDERS\_FK1,idx\_custkey\_orderd ate\_totalprice **key: idx\_custkey\_orderdate\_totalprice** key\_len: 14 ref: NULL rows: 5778755 filtered: 100.00 Extra: Using index 1 row in set, 1 warning (0.00 sec) **1.04s**

# **감사합니다.**

Our mission is to help people see data in new ways, discover insights, unlock endless possibilities.

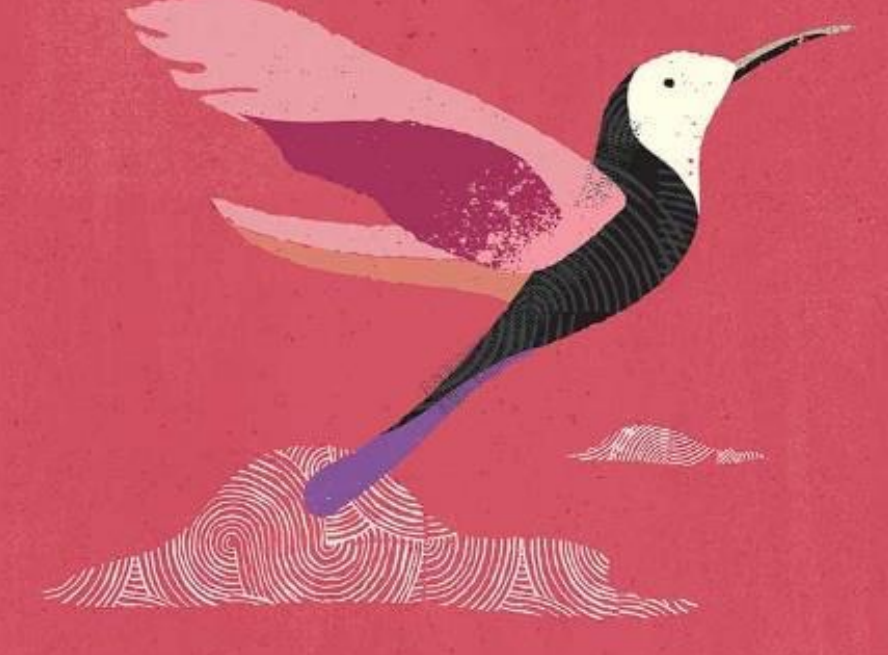

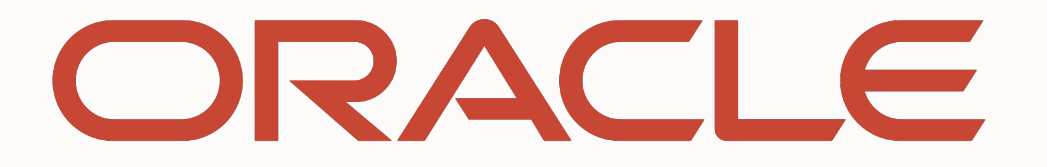

**CONTRACTOR**